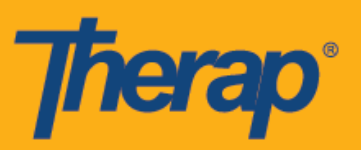

## **Instalar la aplicación móvil de Therap en dispositivos iOS**

1. Haga clic en la aplicación App Store en la pantalla de inicio de su dispositivo iOS.

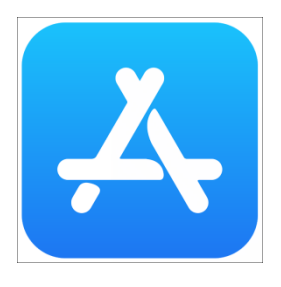

2. Una vez que se abre la aplicación, vaya al campo de búsqueda en la parte superior de la pantalla.

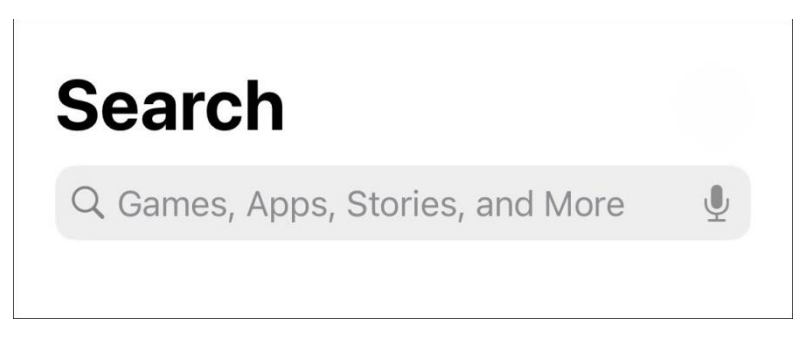

3. Escriba 'Therap' en el campo de búsqueda Juegos, apps, historias y más (Games, Apps, Stories, and More), y haga clic en buscar en el teclado en la parte inferior de la pantalla.

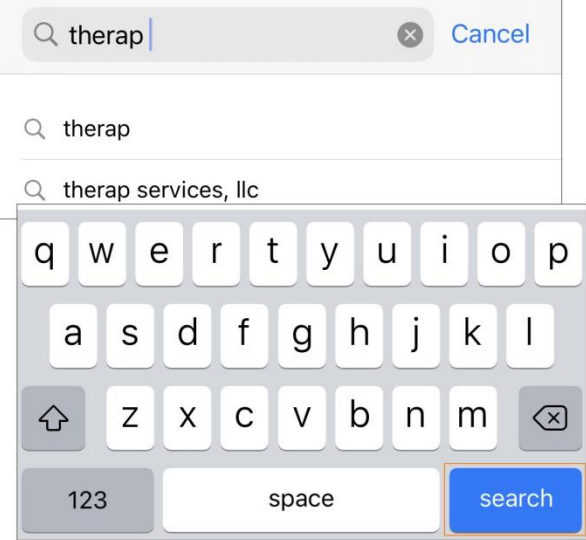

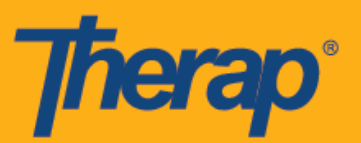

4. En la página de la aplicación de Therap, haga clic en el botón **Obtener** (Get).

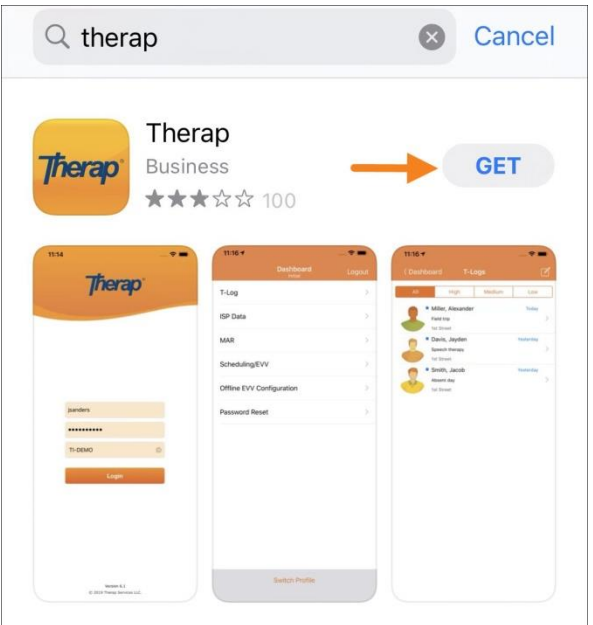

5. Una vez que se haya descargado e instalado la aplicación, haga clic en el botón **Abrir**  (Open).

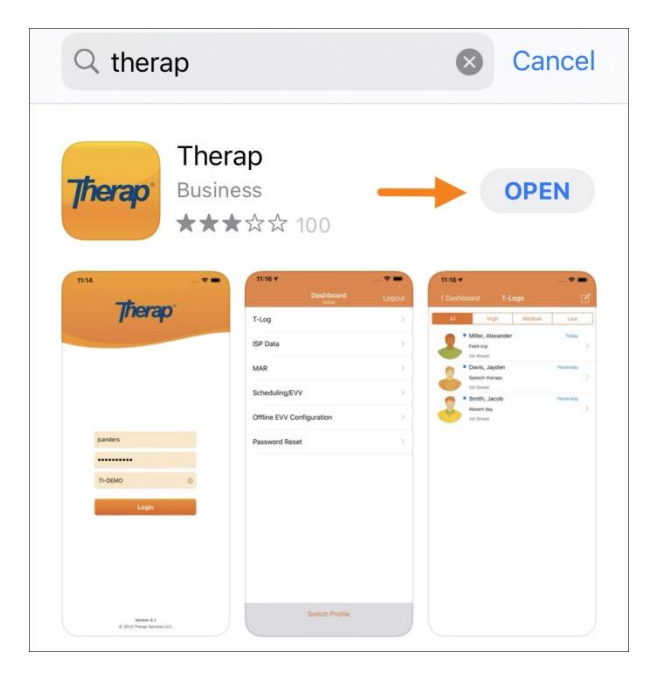

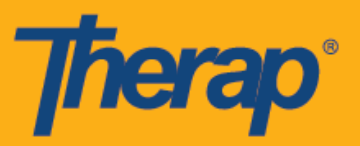

6. Se abrirá la aplicación móvil Therap y deberá ingresar su Nombre de inicio de sesión, Contraseña y Código de proveedor para iniciar sesión.

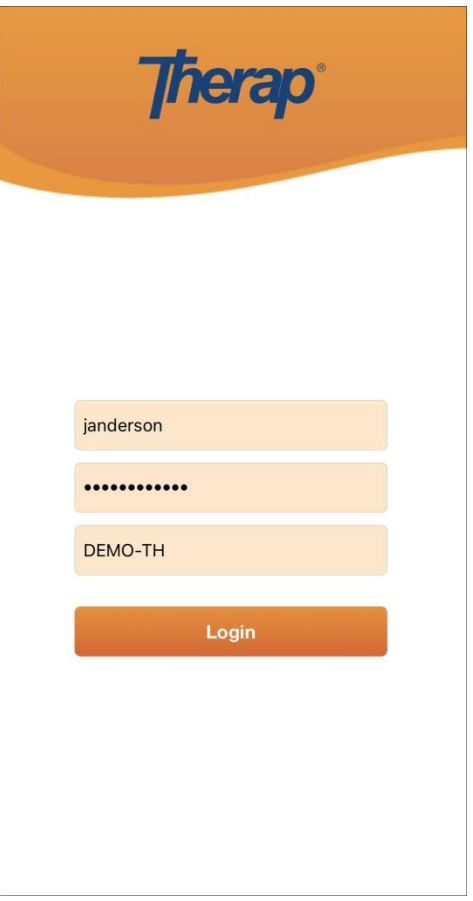

7. Posteriormente, podrá abrir la aplicación usando el ícono de la aplicación Therap que aparece en la pantalla de inicio de su dispositivo.

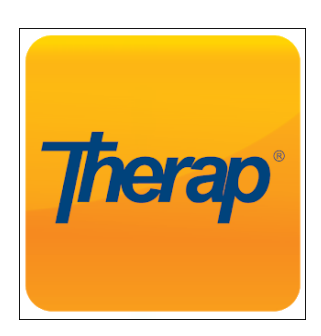